## **Firefox-Add-on zum Download von YouTube-Videos**

Um ein YouTube-Video downzuloaden wird ein Add-on im Browser Firefox benötigt.

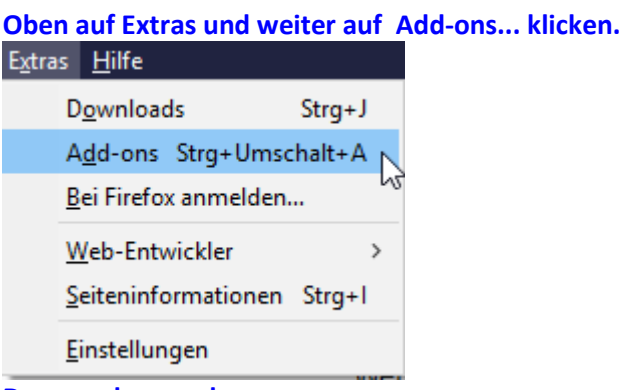

**Dann suchen nach:**

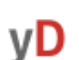

YouTube Video and Audio Downloader (Dev Edt.) @

Download YouTube videos in all available formats and extract the original audio files

 $\bullet$  ...

**Installieren/Hinzufügen.**

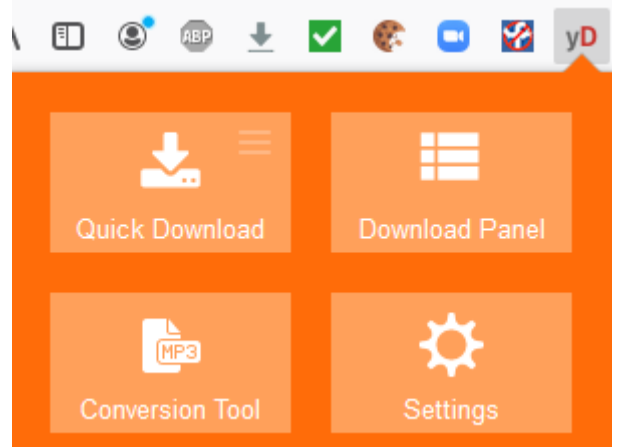

**Oben in der Leiste ist dann ein neuer Button zum Quick Download. Im Download-Panel kannst Du verschiedene Formate auswählen. Zu empfehlen ist das mit der höchsten Auflösung/Qualität. Meistens reicht Quick Download aus.**